## **Codice della Strada**

## [Menù Principale](https://wiki.nuvolaitalsoft.it/doku.php?id=guide:cds:menu_princiaple) → Codice della strada → Codice della Strada

Questa sezione permette di fare una ricerca di un articolo o di un argomento all'interno del prontuario aggiornato del codice della strada. Per avviare la ricerca fare click sul bottone Elenca presente sulla destra (figura sottostante).

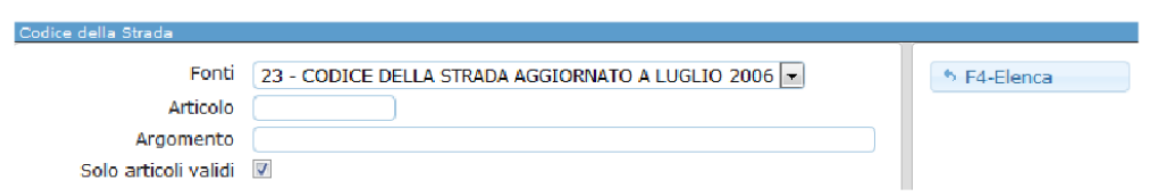

Comparirà a video l'interno elenco degli articoli ricercati, con i relativi argomenti e date di validità. In caso di necessità sarà possibile inserire un nuovo articolo attraverso il bottone Nuovo, presente sulla destra della schermata.

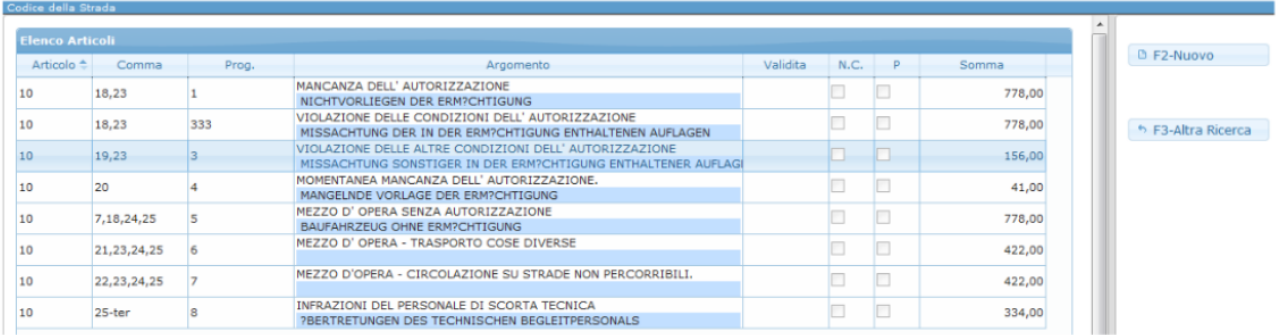

La schermata di inserimento conterrà diversi campi necessari, tra cui il tipo di articolo, il numero, il comma, l'argomento e l'oggetto della descrizione, le sanzioni ecc...tutto elencato in figura sottostante.

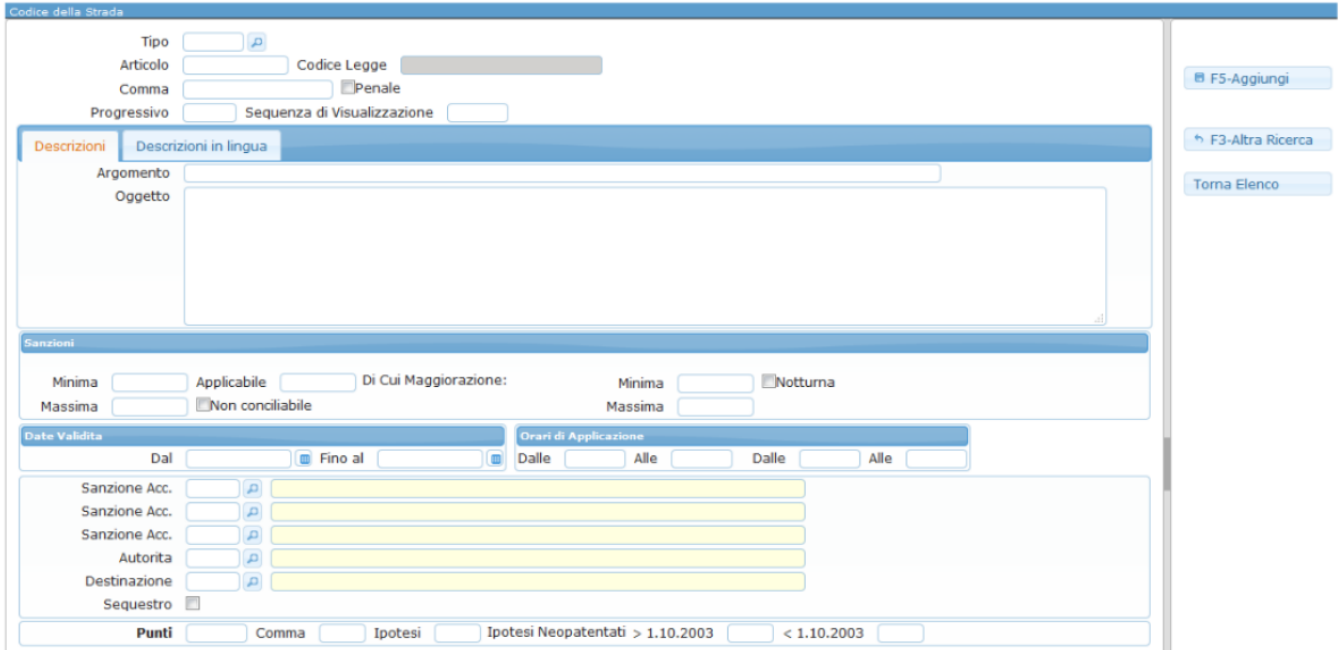

Per confermare l'aggiunta, sarà sufficiente fare click sul bottone Aggiungi, presente sulla destra della schermata. La modifica di un articolo è altrettanto semplice, in quanto sarà sufficiente, dalla tabella degli articoli, fare doppio click su una voce, o selezionarla e premere il tasto modifica sotto la tabella. Per confermare la modifica premere Aggiorna, per cancellare l'articolo premere invece Cancella.

From: <https://wiki.nuvolaitalsoft.it/>- **wiki**

Permanent link: **[https://wiki.nuvolaitalsoft.it/doku.php?id=guide:cds:verb\\_cds](https://wiki.nuvolaitalsoft.it/doku.php?id=guide:cds:verb_cds)**

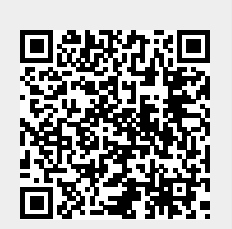

Last update: **2021/11/17 10:56**